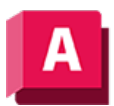

UTODESK AutoCAD 2023

## AUSSCHNEIDEN (Befehl)

Kopiert ausgewählte Objekte in die Zwischenablage und löscht sie aus der Zeichnung.

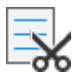

Mit dem Befehl AUSSCHNEIDEN kopieren Sie die ausgewählten Objekte in die Zwischenablage und löschen sie aus der Zeichnung.

Anschließend können Sie den Inhalt der Zwischenablage als eingebettetes OLE-Objekt in ein Dokument oder eine Zeichnung einfügen (siehe CLIPEINFÜG und INHALTEINFÜG). Mit dem Befehl AUSSCHNEIDEN werden keine OLE-Verknüpfungsinformationen erzeugt.

Wenn Sie Objekte aus einer Zeichnungsdatei in einer anderen Anwendung verwenden möchten, legen Sie diese Objekte durch Ausschneiden in der Zwischenablage ab, und fügen Sie sie dann von dort in die andere Anwendung ein. Sie können ebenso Ausschneiden und Einfügen verwenden, um Objekte zwischen Zeichnungen zu übertragen.

## Zugehörige Konzepte

• [Verwenden der Zwischenablage](https://help.autodesk.com/view/ACD/2023/DEU/?guid=GUID-249097BF-F874-48CB-A9CC-0529E960185A)

## Zugehörige Verweise

- [Befehle zum Entfernen von Objekten und Korrigieren von Fehlern](https://help.autodesk.com/view/ACD/2023/DEU/?guid=GUID-8136FA4C-EE2F-4686-963A-0FF1819E79D2)
- [Befehle zum Arbeiten mit dem Anwendungsfenster](https://help.autodesk.com/view/ACD/2023/DEU/?guid=GUID-6286F032-EE46-415D-9711-0F9D07F57545)
- [Befehle zum Duplizieren von Objekten](https://help.autodesk.com/view/ACD/2023/DEU/?guid=GUID-85E311CA-3E9A-42C0-9C11-A150F5B4417A)

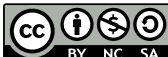

 $\overline{\text{{cc}}}$   $\overline{\text{{CC}}}$   $\overline{\text{{CO}}}$  Sofern nicht anders angegeben, wird dieses Produkt unter einer [Namensnennung - Nicht](https://creativecommons.org/licenses/by-nc-sa/3.0/deed.de)BY NG SA [kommerziell - Weitergabe unter gleichen Bedingungen 3.0 Unported-Lizenz](https://creativecommons.org/licenses/by-nc-sa/3.0/deed.de) bereitgestellt. Weitere Informationen finden Sie unter [Autodesk Creative Commons FAQ.](https://autodesk.com/creativecommons)

© 2023 Autodesk Inc. Alle Rechte vorbehalten